# **DOCUMENTATION / SUPPORT DE FORMATION**

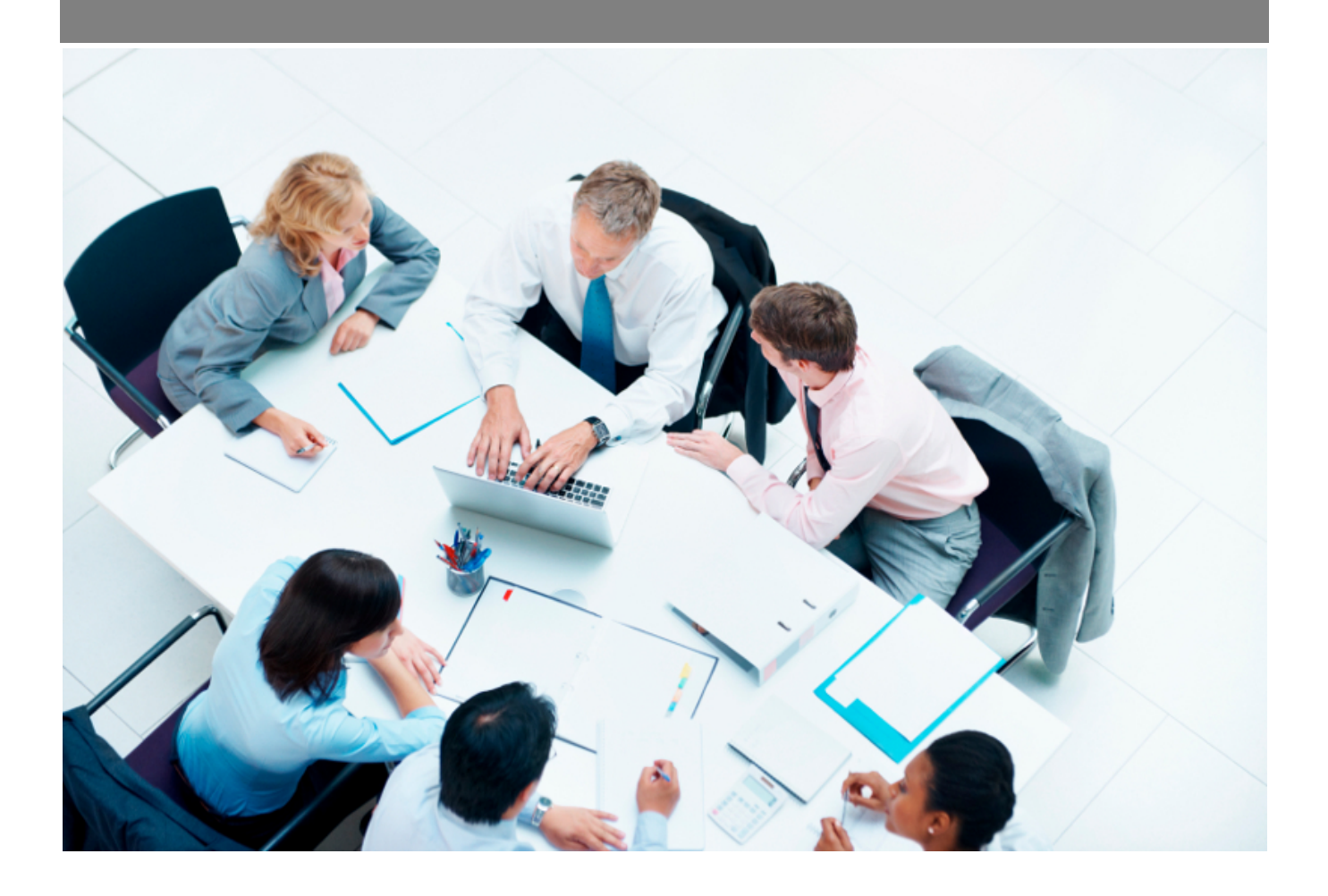

Copyright © Veryswing SAS, Tous droits réservés. VSActivity et VSPortage sont des marques déposées de Veryswing SAS.

## **Table des matières**

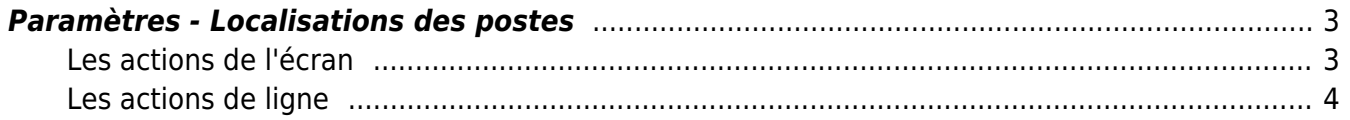

### <span id="page-2-0"></span>**Paramètres - Localisations des postes**

Cette page vous permet de venir paramétrer des villes/pays d'intervention qui sont renseignés dans les offres d'emploi que vous créez depuis votre environnement.

Ce référentiel est aussi alimenté automatiquement si vous venez créer une nouvelle localisation depuis le formulaire des offres d'emploi.

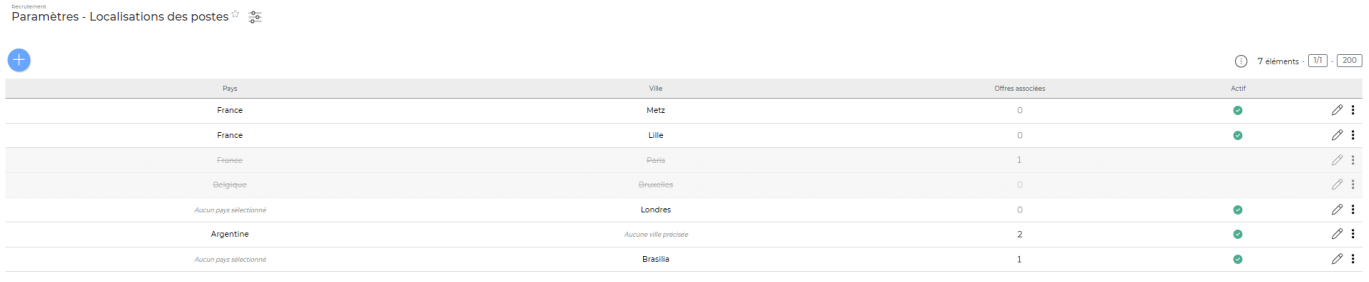

 $7$ éléments -  $\boxed{11}$  -  $\boxed{200}$ 

#### <span id="page-2-1"></span>**Les actions de l'écran**

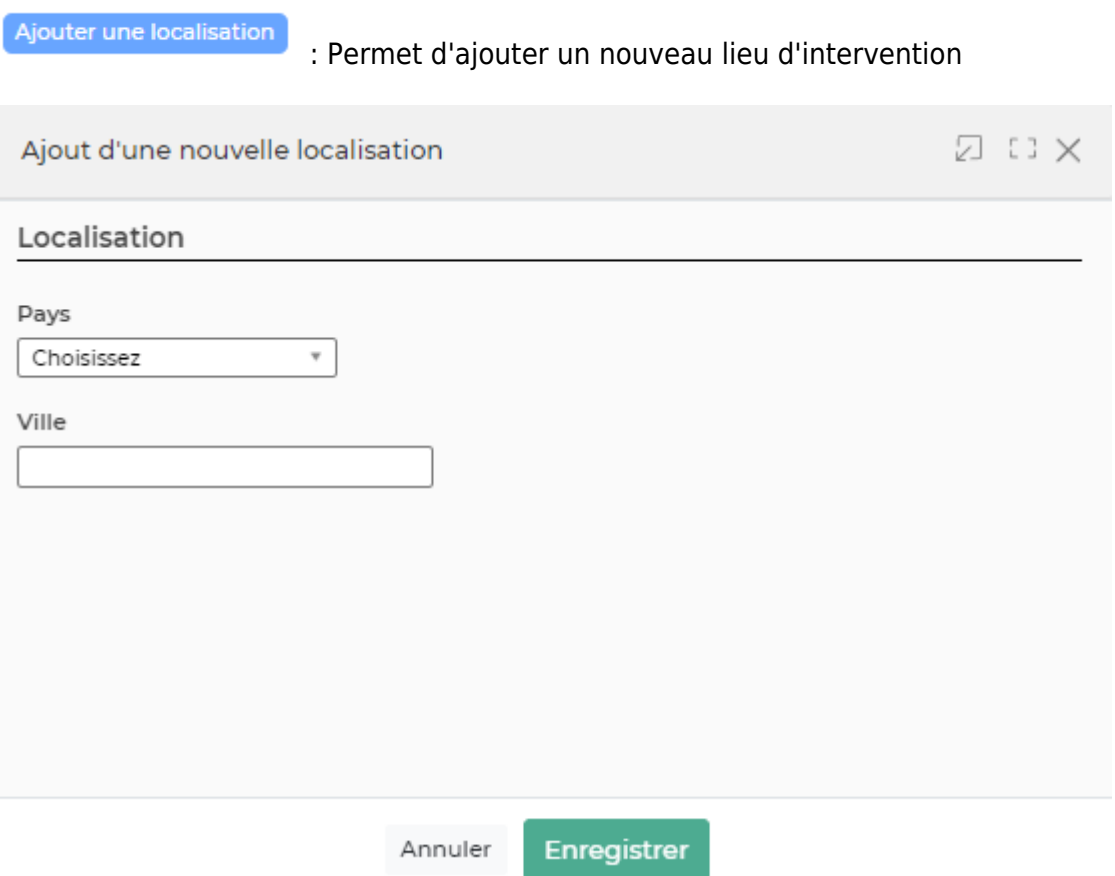

Le formulaire qui s'ouvre vous permet de renseigner une ville et un pays. La saisie d'une ville sans pays et inversement est possible est n'est pas bloquante.

### <span id="page-3-0"></span>**Les actions de ligne**

Sur chaque ligne correspondant à une ville, il est possible d'effectuer plusieurs actions :

0 Modifier la localisation

Permet de modifier la ville et le pays

#### ÷ Plus d'actions…

**Supprimer la localisation** : Permet de supprimer la localisation sélectionnée.

A noter : Cette action ne sera disponible que si la localisation n'a pas été utilisée dans une offre d'emploi.

- **Rendre indisponible** : Permet de rendre indisponible la localisation dans la liste déroulante du formulaire des offres d'emploi. Vous pourrez à tout moment venir la réactiver en effectuant l'action ci-dessous.
- **Rendre disponible** : Permet de rendre à nouveau disponible la localisation dans la liste déroulante du formulaire des offres d'emploi.